# **Kollmorgen Automation Suite Release Notes**

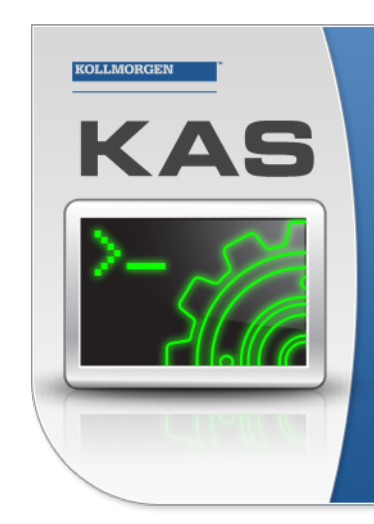

Kollmorgen Automation Suite

# **INTEGRATED DEVELOPMENT ENVIRONMENT**

"Because Motion Matters"

Kollmorgen Automation Suite Integrated Development Environment<br>combines a market leading Motion Engine, tightly integrated PLC engine<br>and HMI developer with the ability to configure an array of motion<br>hardware such as moto

#### **Document Edition: E, February 2016**

Valid for KAS Software Revision 2.10 Valid for AKD series drive firmware version: 1-14 Part Number: 959720

Keep all manuals as a product component during the life span of the product. Pass all manuals to future users / owners of the product.

**KOLLMORGEN** 

**Because Motion Matters™** 

# **Trademarks and Copyrights**

# **Copyrights**

Copyright © 2009-2016 Kollmorgen™

Information in this document is subject to change without notice. The software package described in this document is furnished under a license agreement or non-disclosure agreement. The software may be used or copied only in accordance with the terms of those agreements.

This document is the intellectual property of Kollmorgen™ and contains proprietary and confidential information. The reproduction, modification, translation or disclosure to third parties of this document (in whole or in part) is strictly prohibited without the prior written permission of Kollmorgen™.

# **Trademarks**

KAS and AKD are registered trademarks of [Kollmorgen™](http://www.kollmorgen.com/). SERVO**STAR** is a registered trademark of Kollmorgen™. [Kollmorgen™](http://www.kollmorgen.com/) is part of the [Danaher](http://http//www.danahermotion.com) Motion company. Windows® is a registered trademark of Microsoft Corporation EnDat is a registered trademark of Dr. Johannes [Heidenhain](http://www.heidenhain.de/) GmbH. [EtherCAT](http://www.ethercat.org/en/ethercat.html)® is registered trademark of Ethercat [Technology](http://www.ethercat.org/) Group. [PLCopen®](http://www.plcopen.org/) is an independent association providing efficiency in industrial automation. INtime® is a registered trademark of TenAsys® [Corporation.](http://www.tenasys.com/) Codemeter is a registered trademark of [WIBU-Systems](http://www.wibu.com/) AG.

All product and company names are trademarks™ or registered® trademarks of their respective holders. Use of them does not imply any affiliation with or endorsement by them.

Kollmorgen Automation Suite is based on the work of:

- [AjaxFileUpload,](http://www.phpletter.com/Our-Projects/AjaxFileUpload/) software (distributed under the MPL License).
- [Apache](http://logging.apache.org/log4net/) log4net library for output logging (distributed under the Apache License).
- bsdtar and libarchive2, a utility and library to create and read several different archive formats (distributed under the terms of the BSD License).
- bzip2.dll, a data compression library (distributed under the terms of the BSD License).
- [Curl](http://curl.haxx.se/docs/copyright.html) software library
- <sup>l</sup> [DockPanel](http://sourceforge.net/projects/dockpanelsuite/) Suite, a docking library for .Net Windows Forms (distributed under the MIT License).
- [FileHelpers](http://www.filehelpers.com/) library to import/export data from fixed length or delimited files.
- GCC Canadian Cross Compiler is used by the KAS IDE. The GCC Canadian Cross Compiler is distributed under the [terms](http://www.gnu.org/licenses/gpl.html) of the GNU General Public License [\(http://www.gnu.org/licenses/gpl.html](http://www.gnu.org/licenses/gpl.html)). The GCC Canadian Cross Compiler source files, copyright notice, and readme are [available](http://kdn.kollmorgen.com/content/gcc-canadian-cross-compiler) on KDN.
- GNU gzip<sup>1</sup> [\(www.gnu.org](http://www.gnu.org/)) is used by the PDMM/PCMM (distributed under the [terms](http://www.gnu.org/licenses/gpl-2.0.html) of the GNU General Public License http://www.gnu.org/licenses/gpl-2.0.html).
- GNU Tar<sup>2</sup> [\(www.gnu.org\)](http://www.gnu.org/) is used by the PDMM/PCMM (distributed under the [terms](http://www.gnu.org/licenses/gpl-2.0.html) of the GNU General Public License http://www.gnu.org/licenses/gpl-2.0.html).
- Icons provided by [Oxygen](http://www.oxygen-icons.org/) Team, (distributed under the [terms](https://www.gnu.org/licenses/lgpl.html) of the GNU Lesser General Public License https://www.gnu.org/licenses/lgpl.html ).
- [jQuery.Cookies](https://code.google.com/p/cookies/), a Javascript library for accessing and manipulating HTTP cookies in the web browser (distributed under the MIT License).
- <sup>l</sup> [jquery-csv](https://code.google.com/p/jquery-csv/), a library for parsing CSV files in javascript (distributed under the MIT license <http://www.opensource.org/licenses/mit-license.php>).
- $\bullet$  [jQuery](http://www.abeautifulsite.net/blog/2008/03/jquery-file-tree/) File Tree, a file browser plugin (distributed under the MIT License).

 $1$ Copyright (C) 2007 Free Software Foundation, Inc. Copyright (C) 1993 Jean-loup Gailly. This is free software. You may redistribute copies of it under the terms of the GNU General Public License <http://www.gnu.org/licenses/gpl.html>. There is NO WARRANTY, to the extent permitted by law. Written by Jean-loup Gailly.

<sup>2</sup>Copyright (C) 2007 Free Software Foundation, Inc. License GPLv2+: GNU GPL version 2 or later <http://gnu.org/licenses/gpl.html> This is free software: you are free to change and redistribute it. There is NO WARRANTY, to the extent permitted by law. Written by John Gilmore and Jay Fenlason.

- [jQueryRotate](https://code.google.com/p/jqueryrotate/), a plugin which rotates images (img html objects) by a given angle on web pages (distributed under the MIT License, http://opensource.org/licenses/mit-license.php).
- JsonCpp software (distributed under the MIT License –see [terms](http://jsoncpp.sourceforge.net/LICENSE) see http://jsoncpp.sourceforge.net/LICENSE for terms).
- [LZMA](http://www.7-zip.org/sdk.html) SDK (http://www.7-zip.org/sdk.html), used to compress crash dump information (available as public domain).
- [Mongoose](http://code.google.com/p/mongoose/) v3.7, an embedded web server library (distributed under the MIT License).
- [MVVM](http://mvvmlight.codeplex.com/) Light Toolkit components for Model View –ViewModel patterns with Windows Presentation Foundation (distributed under the MIT License).
- <sup>l</sup> [pugixml](http://pugixml.org/), an XML and XPath parsing library (distributed under the MIT License).
- . [Qwt](http://qwt.sourceforge.net/) project (distributed under the terms of the GNU Lesser General Public License).
- <sup>l</sup> [U-Boot](http://www.denx.de/wiki/U-Boot), a universal boot loader is used by the AKD-PDMM (distributed under the [terms](http://www.gnu.org/copyleft/gpl.html) of the GNU General Public License, http://www.gnu.org/licenses/gpl-2.0.html). The U-Boot source files, copyright notice, and readme are available on the distribution disk that is included with the AKD-PDMM.
- [ZedGraph](http://sourceforge.net/projects/zedgraph/) class library, user control, and web control for .NET (distributed under the LGPL License).
- $\overline{\phantom{a}}$  [Zlib](http://www.zlib.net/) software library
- Zlib1.dll, a data compression library (distributed under the terms of the BSD License).

All other product and brand names listed in this document may be trademarks or registered trademarks of their respective owners.

# **Disclaimer**

The information in this document (Version 2.10 published on 2/17/2016) is believed to be accurate and reliable at the time of its release. Notwithstanding the foregoing, Kollmorgen assumes no responsibility for any damage or loss resulting from the use of this help, and expressly disclaims any liability or damages for loss of data, loss of use, and property damage of any kind, direct, incidental or consequential, in regard to or arising out of the performance or form of the materials presented herein or in any software programs that accompany this document.

All timing diagrams, whether produced by Kollmorgen or included by courtesy of the PLCopen organization, are provided with accuracy on a best-effort basis with no warranty, explicit or implied, by Kollmorgen. The user releases Kollmorgen from any liability arising out of the use of these timing diagrams.

# <span id="page-3-0"></span>**1 Table of Contents**

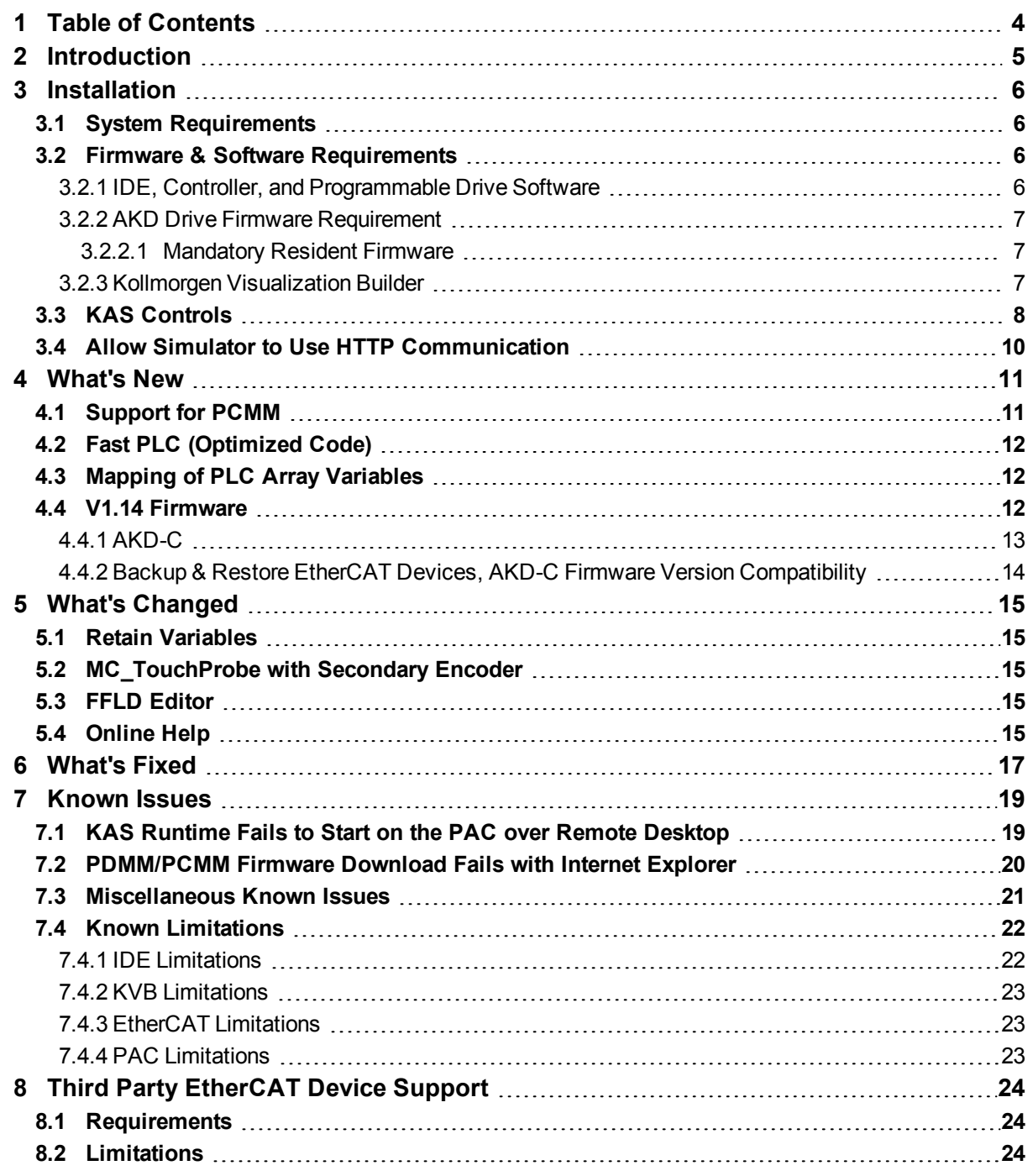

# <span id="page-4-0"></span>**2 Introduction**

Welcome to KAS v2.10! This release contains new features and many improvements. This document is intended to help existing users understand the differences between this and KAS v2.9. If you are new to KAS, we recommend that you start off with other documents, such as the Installation Guide.

This document has five sections:

- ["Installation"](#page-5-0) ( $\rightarrow$  p. 6) this section covers system requirements as well as provides firmware, software, and hardware information.
- ["What's](#page-10-0) New"  $(→ p. 11)$  an overview of new features.
- "What's [Changed"](#page-14-0) ( $\rightarrow$  p. 15) this section discusses how this release may affect some of your older projects. It let's you know what to do when upgrading, especially if there is anything you need to be careful about.
- What's Fixed a list of issues addressed in this release.
- ["Known](#page-18-0) Issues" ( $\rightarrow$  p. 19) this section contains issues we are aware of, and methods for avoiding or working around them.

#### **NOTE**

This document contains links to more complete descriptions in the online help. Wherever you find this icon

 $\bigcup$ , you may click it and go to the help topic on KDN. We point to KDN with absolute links so you can use this PDF from any directory.

#### $\star$  TIP

We recommend that you visit the [Kollmorgen](http://kdn.kollmorgen.com/) Developer Network ("KDN"). KDN is an online resource which includes a knowledge base, provides access to downloads, and has a user community where you can get answers from peers and Kollmorgen employees, and make feature suggestions for KAS. Additionally, beta versions of the help are posted and are searchable. Stop by http://kdn.kollmorgen.com, take a look around, and don't forget to register.

# <span id="page-5-0"></span>**3 Installation**

### <span id="page-5-1"></span>**3.1 System Requirements**

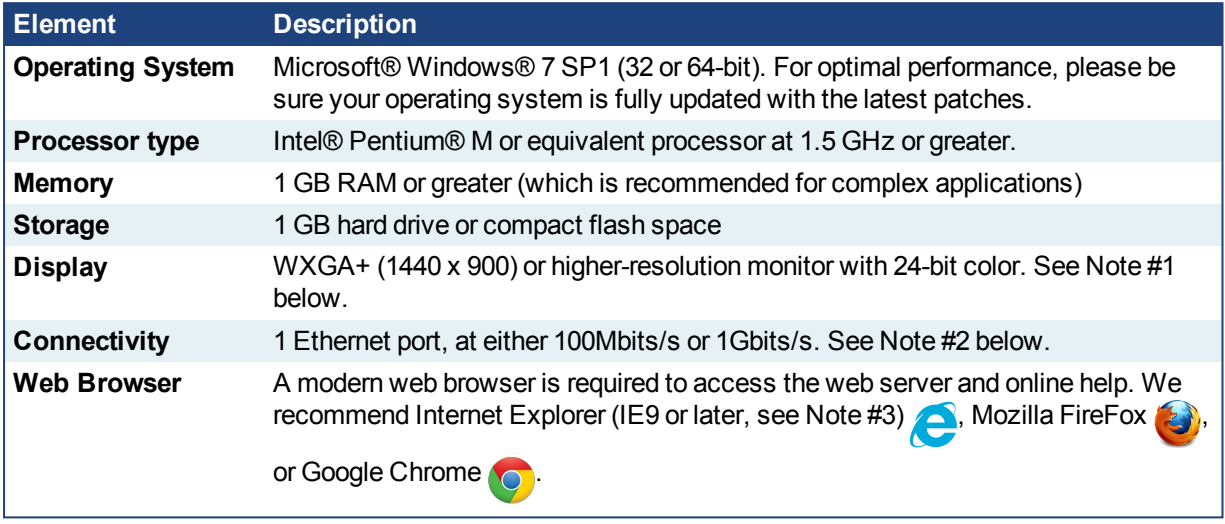

#### **NOTE**

- 1. Better results are achieved with OpenGL and 3D cards.
- 2. A 100Mb network is required in order to allow the IDE to Runtime communication to work in all conditions. The AKDWorkBench AutoTuner and Scope both require 100Mb of bandwidth to function properly.
- 3. IE9 should be considered a minimum. Later versions of the browser are more compliant with web standards and afford better performance and compatibility.

# <span id="page-5-2"></span>**3.2 Firmware & Software Requirements**

KAS is comprised of several software components integrated together to provide a complete motion system. We recommend the following component software versions for best performance and compatibility.

#### <span id="page-5-3"></span>**3.2.1 IDE, Controller, and Programmable Drive Software**

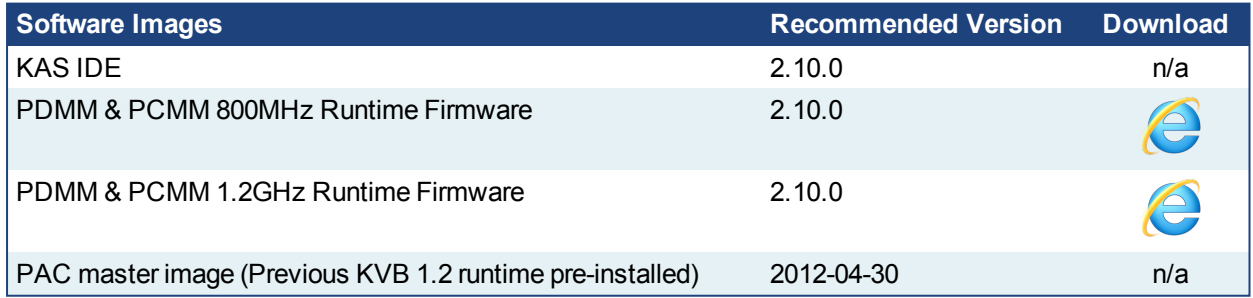

### <span id="page-6-0"></span>**3.2.2 AKD Drive Firmware Requirement**

KAS is compatible with AKD-M (PDMM Drive), AKD-P (Motion Tasking Drive or Position Indexer), AKD-C, and AKD-N drives. The recommended firmware version is dependent upon your drive's model and revision. The operational image recommended with this release is 01-14-00-003.

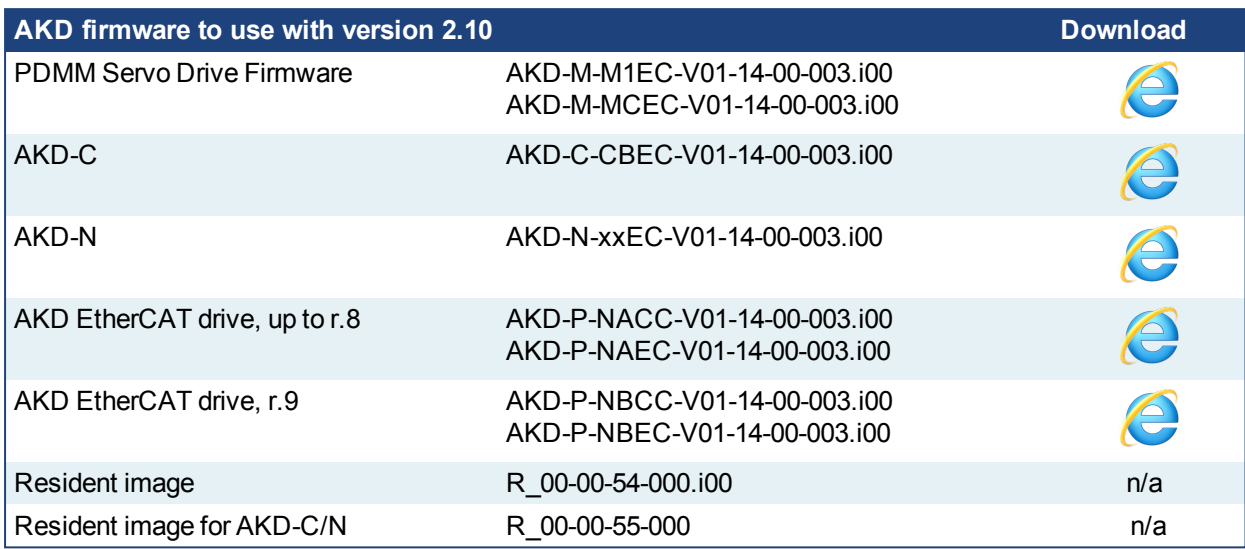

#### $\star$  TIP

Please be aware that you may get a F106 error after upgrading your AKD firmware. This indicates that nonvolatile parameters are not compatible between the two firmware versions. Resetting the drive to the default memory values using Parameter Load will fix this error.

#### $\star$  TIP

FBUS. PARAM05 bit 5 should be set to 0, which is the default value. This will prevent an error E33 and Ether-CAT not starting.

If it is not set to the default, the rotary switch of the drive is used to set the EtherCAT Station Alias. This can conflict with the address that KAS is writing.

#### <span id="page-6-1"></span>**3.2.2.1 Mandatory Resident Firmware**

The recommended resident firmware is v54 (R\_00-00-54-000). The recommended resident firmware for AKD-C and AKD-N is v55 (R 00-00-55-000). To reliably support the EtherCAT Firmware Download, the resident firmware must be at least version 35. Please contact Kollmorgen for any AKD Drive with resident firmware lower than v35.

#### <span id="page-6-2"></span>**3.2.3 Kollmorgen Visualization Builder**

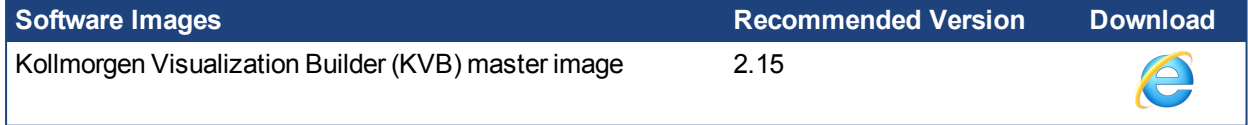

The new installation package contains both the IDE and runtime for PAC. KVB runtime installation on the PAC requires that:

#### *CD IMPORTANT*

Windows firewall on the PAC should be disabled to allow this feature to work.

The KVB ZIP file contains two different installers:

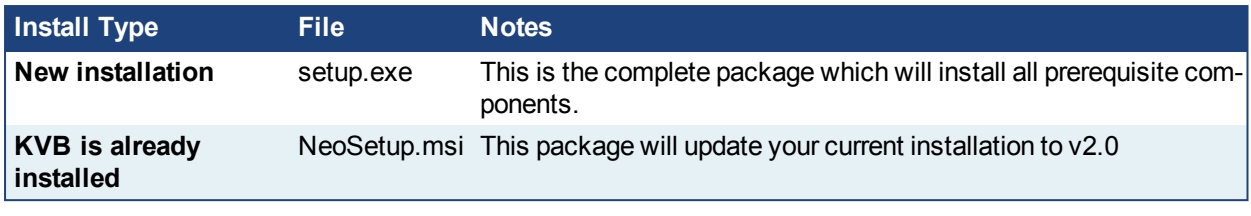

#### **NOTE**

The KAS IDE creates projects using KVB 2.0. When you open a version 2.0 project by double-clicking on it, KVB will upgrade the project to version 2.1.

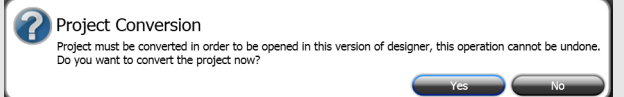

#### *IMPORTANT*

KVB 1.2 projects are not compatible with KVB 2.x. An attempt to open a v1.2 project with v2.x will result in an alert message. If accessing v1.2 projects is important, we recommend keeping both versions installed on your system. New panels will automatically use KVB 2.0.

#### $\star$  TIP

If you have a KVB 1.2 project that needs to be updated in KVB 2.x, please contact Kollmorgen.

### <span id="page-7-0"></span>**3.3 KAS Controls**

KAS Runtime is compatible with, and has been verified with the following AKC hardware models:

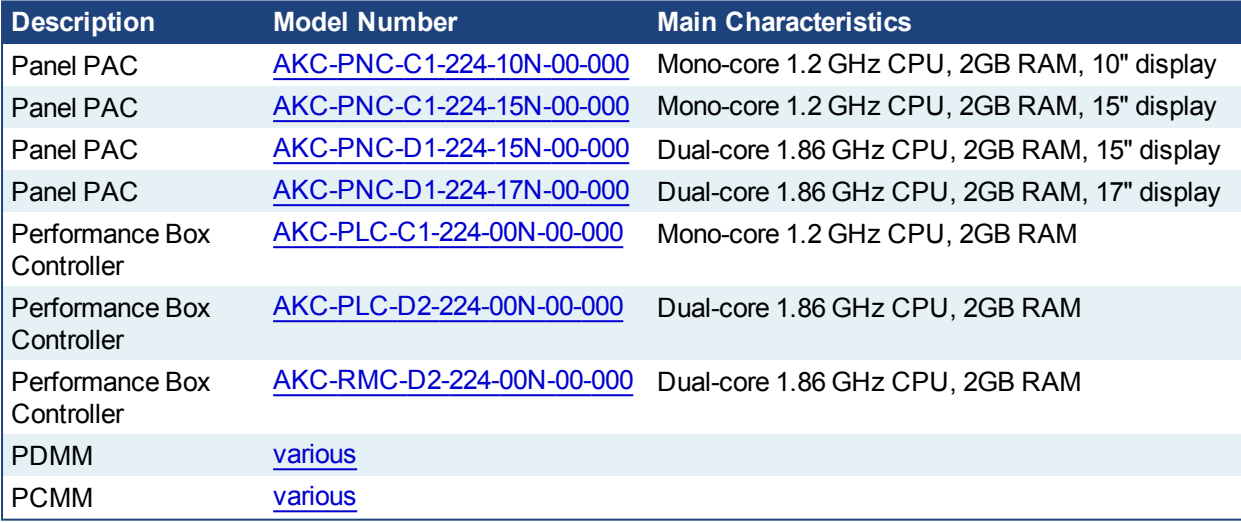

#### **NOTE**

KAS IDE and Simulator should not be installed on a PAC, PDMM, or PCMM.

#### $\star$  TIP

In order to prevent CF card corruption when shutting down the PAC, we recommend using the Enhanced Write Filter (EWF). This filter redirects all the write operations in memory in order to avoid making physical write operations in the compact flash.

The filter should be activated on the PAC when it is fully set up, programmed, and will not change. In case of a significant change, such as a new KAS version or downloading a new application, the recommendation is to turn off the EWF, make the change, and then reactivate it. Please see the user help to learn how to use the EWF.

### <span id="page-9-0"></span>**3.4 Allow Simulator to Use HTTP Communication**

The Simulator needs to open HTTP ports to allow communication. The first time Simulator is run, Windows will prompt you to block or unblock the KAS application. You should allow access to all of these requests to ensure correct behavior.

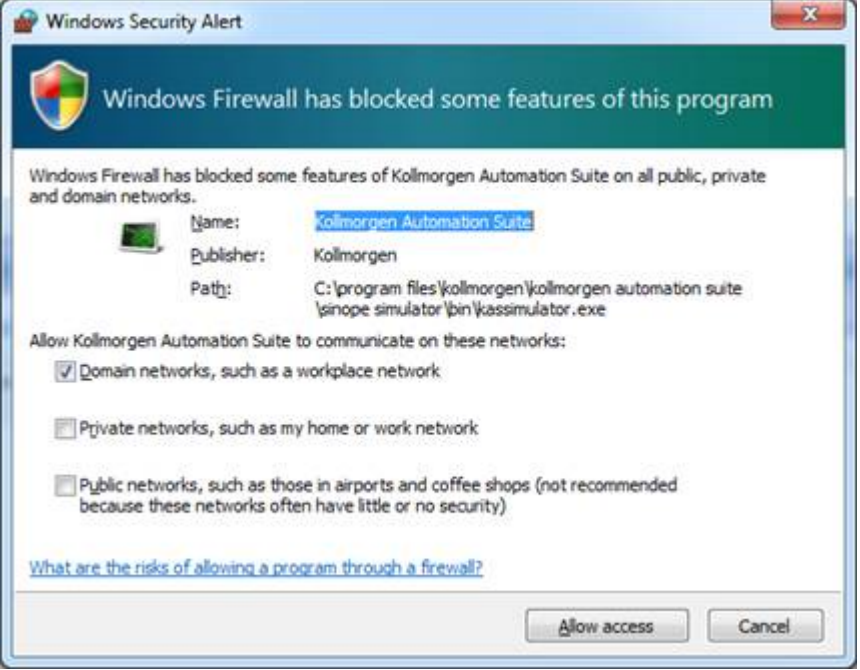

The Simulator uses port 80 for the web server. This communication channel is mandatory for Simulator to work properly. So please close any application, such as VOIP, that may use port 80 before starting Simulator.

For more information see Start KAS Simulator in the online help.

O

# <span id="page-10-0"></span>**4 What's New**

#### <span id="page-10-1"></span>**4.1 Support for PCMM**

The PCMM is a PDMM without an internal drive control board or power board. The KAS IDE and web server have been updated to include full support for the PCMM controller. The interface includes references to both the PDMM and PCMM in most cases. The documentation may refer to the devices collectively as "controllers" or individually as needed.

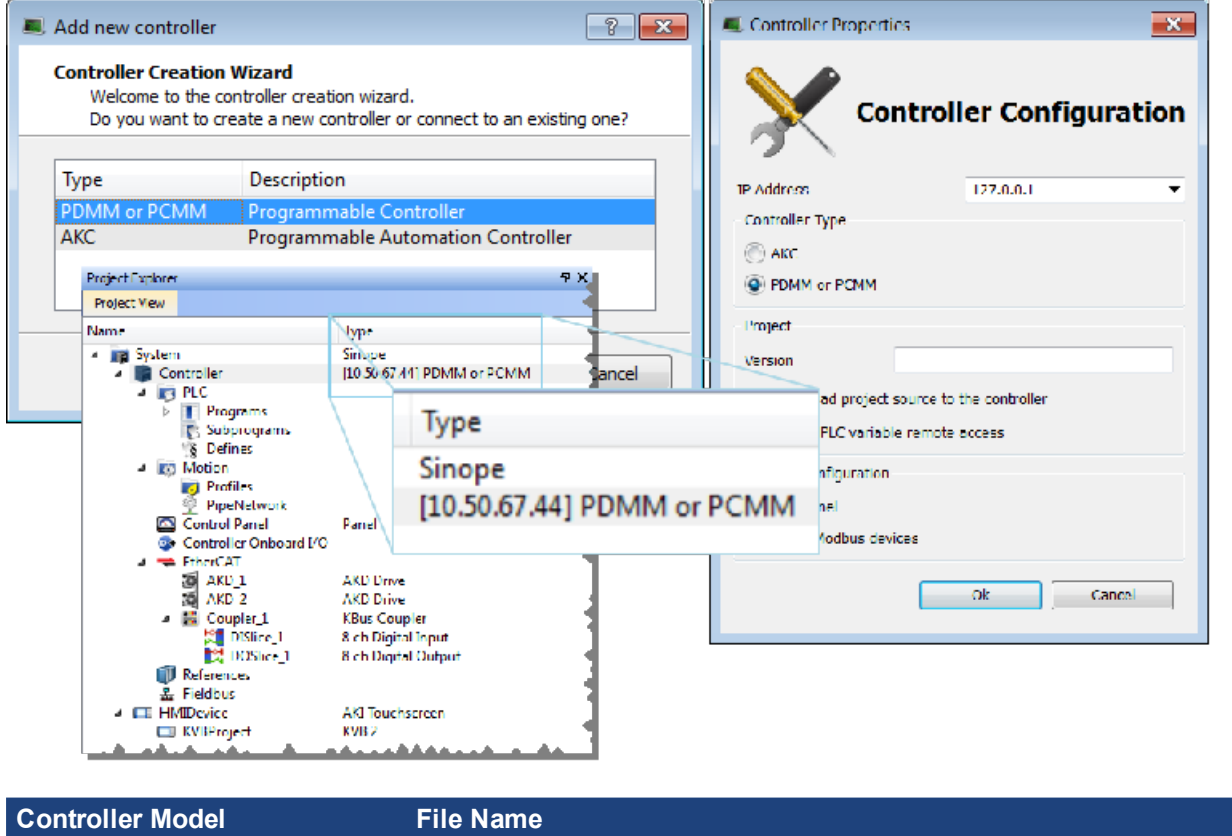

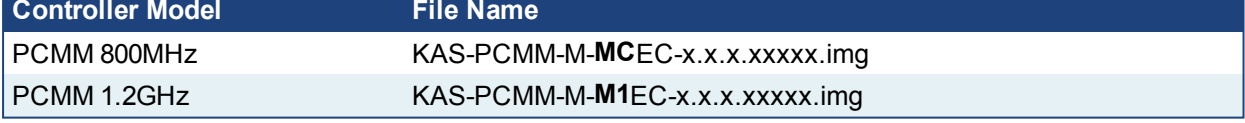

#### **NOTE**

The naming convention for web server log files remains unchanged for backward compatibility. Both PDMM and PCMM are labelled as "PDMM\_Log\_xxxxxxxx".

# <span id="page-11-0"></span>**4.2 Fast PLC (Optimized Code)**

The KAS IDE has two options for code compilation, Normal and Optimized. Normal is the default, and recommended option as it allows for all of the PLC features in the KAS IDE and KAS Runtime.

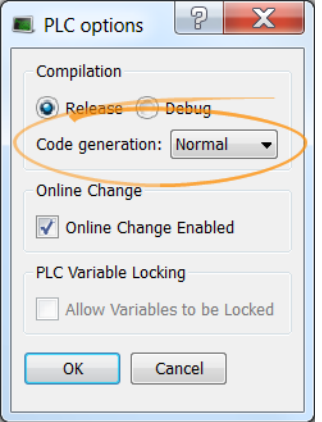

Optimized code is more efficient, producing less CPU load than the Normal option. This additional performance comes at the cost of debugging features, PLC Online Change being disabled, and WAIT / WAIT TIME are not supported.

### <span id="page-11-1"></span>**4.3 Mapping of PLC Array Variables**

The KAS IDE now supports mapping PLC array variables to PDOs and to I/O (Onboard I/O, AKD I/O, and Slice I/O). PLC variables may be mapped via drag-and-drop from the Dictionary, or by right-clicking on the PDO in the **PDO Selection/Mapping** tab, and selecting **Map**.

The **Create PLC Variable** dialog automatically creates an array and sets the dimension if a single variable size is smaller than the object's data size. The **Create PLC Variable** dialog's start bit configuration does not apply to arrays.

**Limitations:**

- Mapping to arrays of BOOL data types are not supported.
- Mapping PLC variables to PDO objects with REAL data types is not supported.
- Mapping to arrays always starts with element index 0. Offsets are not supported

#### <span id="page-11-2"></span>**4.4 V1.14 Firmware**

The KAS Runtime and KAS IDE have been tested with the latest firmware.

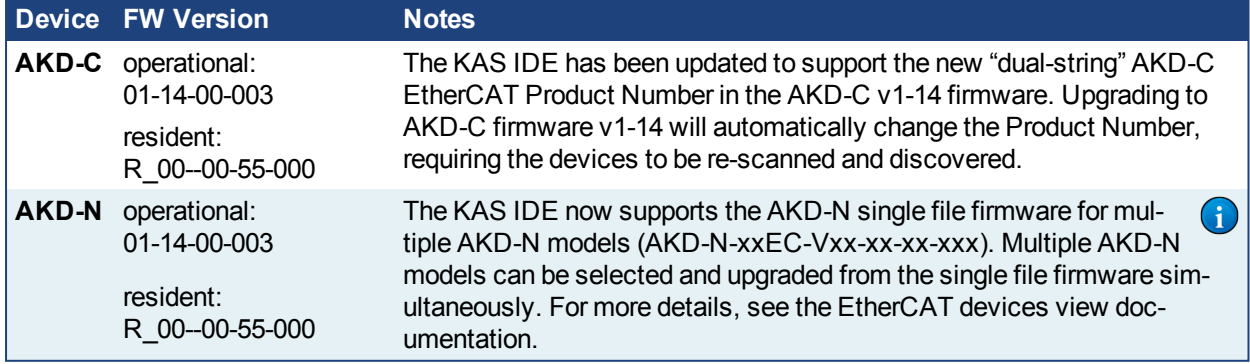

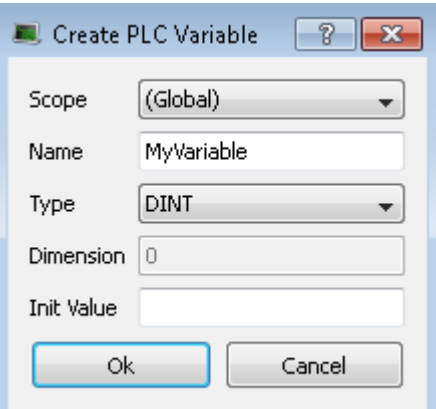

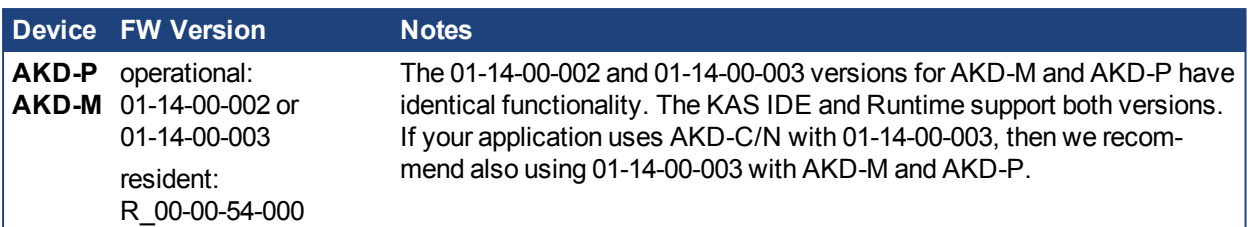

#### *CD IMPORTANT*

If your application uses the **Backup and Restore** feature for EtherCAT devices, all of the Kollmorgen AKDseries drives on the EtherCAT network must have the same drive firmware version. If the firmware versions do not match, the Backup will fail with the following message:

Error: The AKD drives do not have the same firmware version. Backup with mixed firmware versions is not suppo

V01-14-00-002 is available for AKD-M and AKD-P. V01-14-00-003 is available for AKD-M, AKD-P, AKD-C, and AKD-N. If the EtherCAT network contains AKD-C/N, then use AKD firmware version v01-14-00-003 with all AKD-series drives.

 $\overline{\phantom{a}}$  OK  $\overline{\phantom{a}}$ 

### <span id="page-12-0"></span>**4.4.1 AKD-C**

An AKD-C with v1-13 firmware will be discovered as an "AKD-C" product type, with a single string:

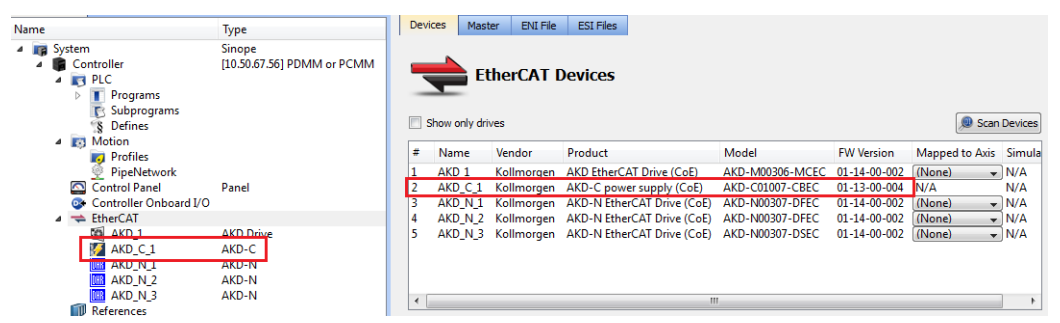

Because the Product Type will change during the upgrade to v1-14 any AKD-C EtherCAT configurations (PDOs, PLC variable maps, etc.) will be lost. Use the following procedure for upgrading.

- 1. Upgrade AKD-N drives
- 2. Upgrade AKD-C devices
- 3. Re-scan the EtherCAT network
- 4. Proceed with the reconfiguration

After upgrading to v1-14, the AKD-C is discovered as an "AKD-C String 1" product type. If there are AKD-Ns connected to both ports on the AKD-C, then an "AKD-C String 2" product type will also be discovered:

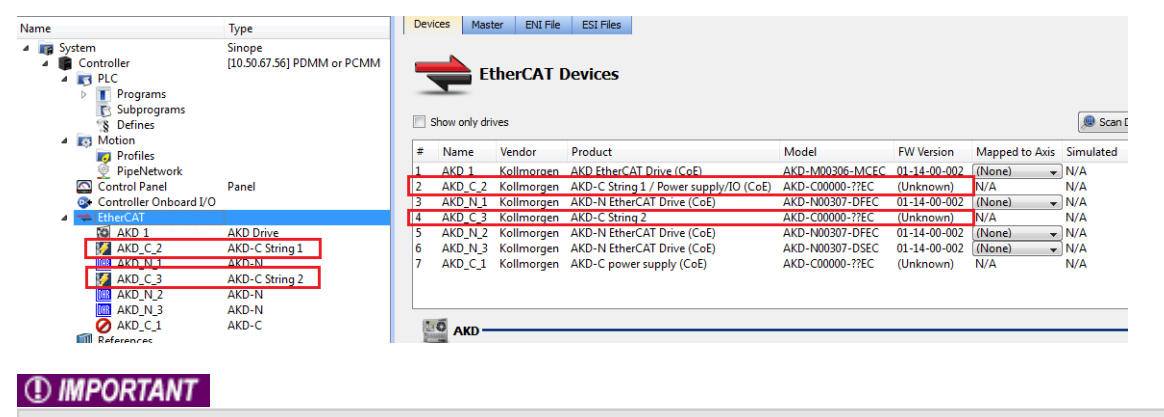

AKD-C firmware v1-14-00-003 (or higher) is not compatible with KAS v2.9 (or lower). The KAS IDE will not

recognize the AKD-C drive with version 1-14-00-003 (or higher) and will not support AKD-C drive firmware download.

Either upgrade KAS to version 2.10 (or higher) or downgrade the AKD-C firmware to v1-13-00-004 (or lower) using Workbench via the drive's Service port (TCP/IP).

#### <span id="page-13-0"></span>**4.4.2 Backup & Restore EtherCAT Devices, AKD-C Firmware Version Compatibility**

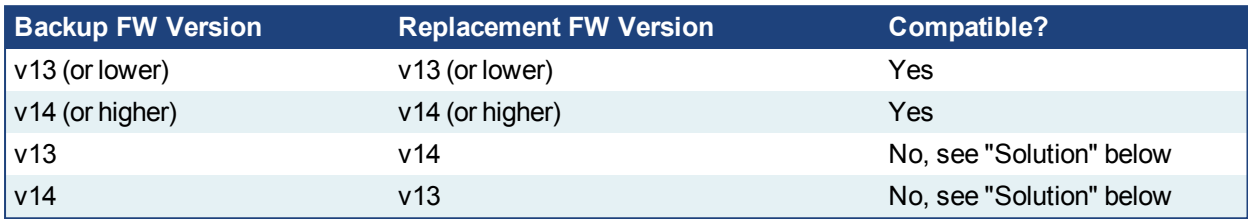

#### **Solution:**

Use Workbench to make the drive the same firmware version as the backup file. Download AKD-C firmware to make the drive firmware version compatible with the backup.

# <span id="page-14-0"></span>**5 What's Changed**

This section discusses changes in products that you should be aware of.

### <span id="page-14-1"></span>**5.1 Retain Variables**

Retain variables were reset to their configured init values in earlier versions of KAS if a new retain variable was added, or an existing retain variable was removed or modified. Modifying a retain variable no longer automatically forces a reset. See the help for more information.

### <span id="page-14-2"></span>**5.2 MC\_TouchProbe with Secondary Encoder**

The function block MC\_TouchProbe supports both time-based and position based capture with the secondary feedback device interface available with AKDs To select time vs. position based capture, the TRIGGER REF structure contains a Mode (0 for time-based, 1 for position).

# <span id="page-14-3"></span>**5.3 FFLD Editor**

To make adding items easier, the Insert Network command now adds eight (8) rows in the network.

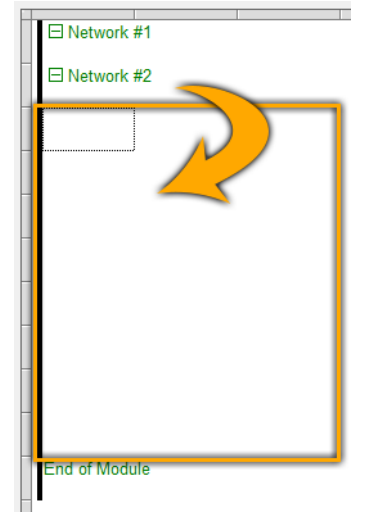

# <span id="page-14-4"></span>**5.4 Online Help**

The help system has been upgraded to [HTML5](https://en.wikipedia.org/wiki/HTML5). It includes the following changes:

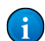

 $\left( \mathbf{i}\right)$ 

 $\left( \begin{array}{c} 1 \end{array} \right)$ 

- The presentation size scales with the media device. So, the viewing experience is better on a smaller device (tablet, phone, etc.)
- Improved search:
	- Results include a paragraph excerpt.
		- Partial word search.
- Searchable Index & Glossary • Online Help is now available on KDN: <http://kdn.kollmorgen.com/webhelp/kas/>

The built-in Online Help viewer uses the version of Internet Explorer installed on the PC. To support HTML5, Internet Explorer 9 (or higher) is required.

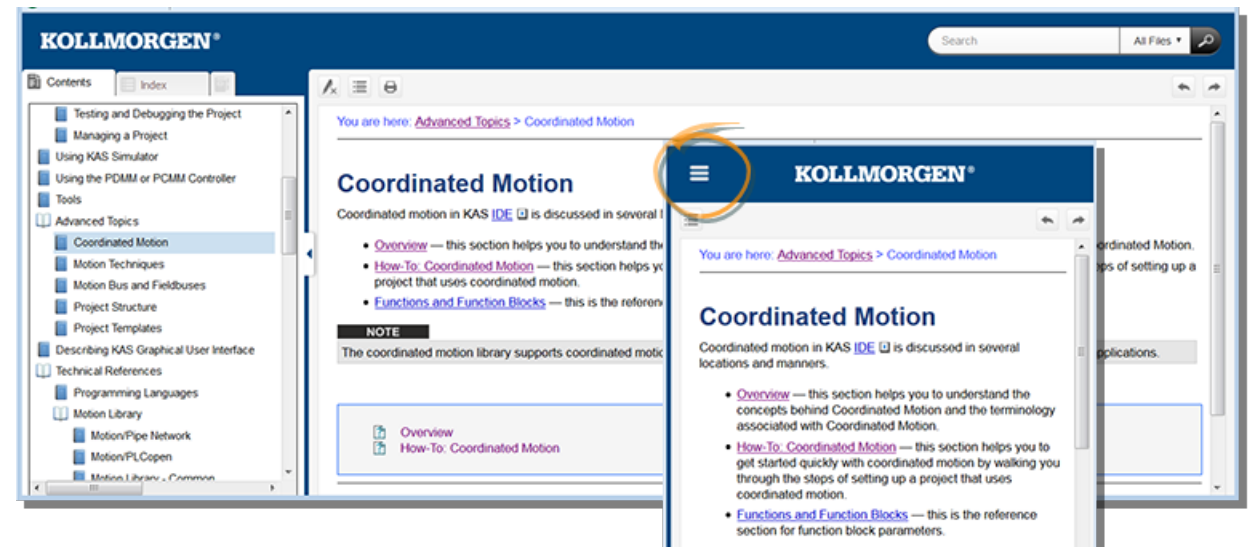

#### **NOTE**

The coordinated motion library supports coordinated motion for<br>up to 128 axes. Hardware limitations may impose a lower limit<br>for most applications.

# <span id="page-16-0"></span>**6 What's Fixed**

Following are the issues corrected by this release.

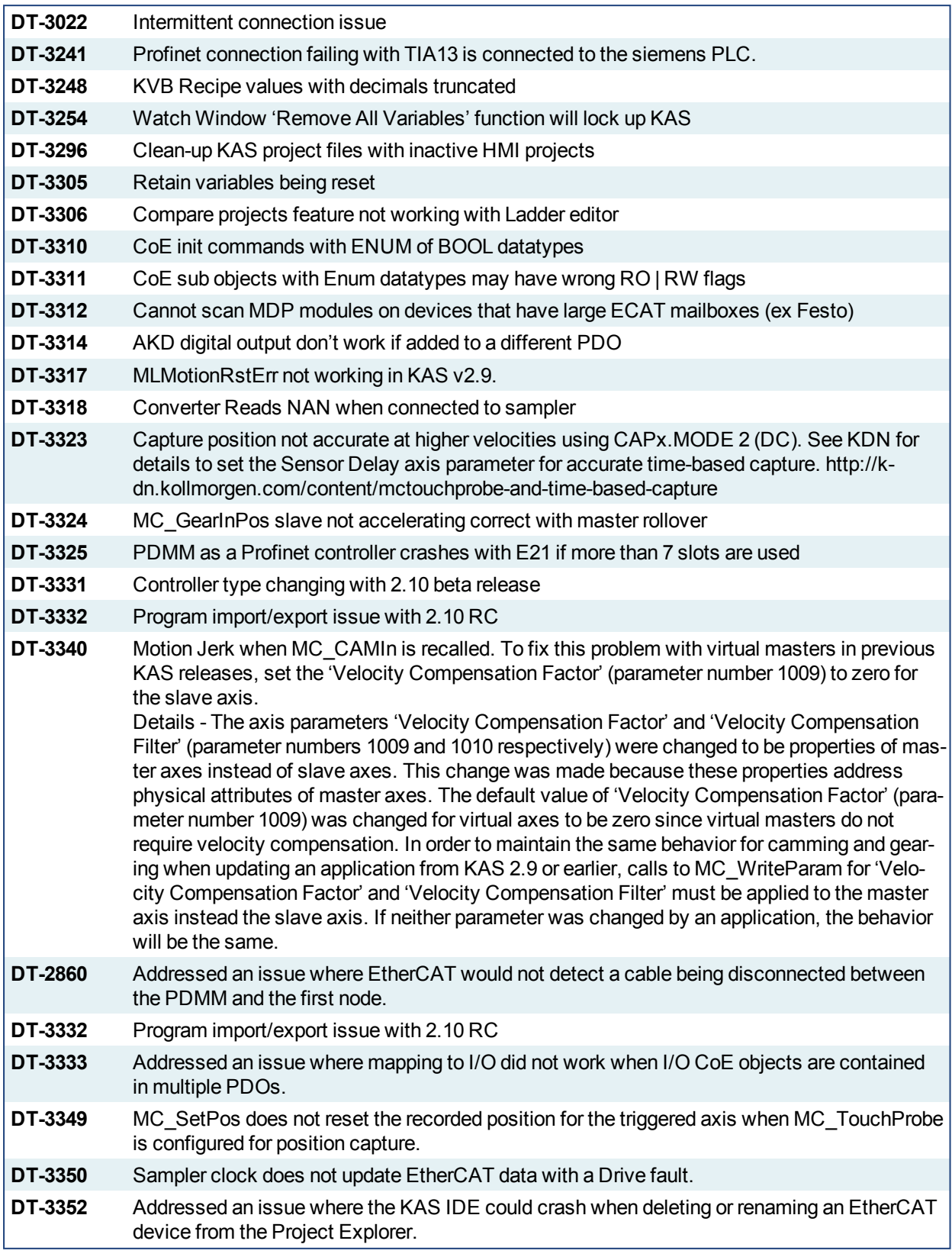

**DT-3358** Crash When MDP Module is Renamed After Other Module is Deleted **DT-3365** AKD Firmware download does not work for M1EC model (AKD in 1.2GHz PDMM)

# <span id="page-18-0"></span>**7 Known Issues**

#### <span id="page-18-1"></span>**7.1 KAS Runtime Fails to Start on the PAC over Remote Desktop**

**Symptom:** When accessing the PAC via Remote Desktop, KASRuntime fails to start. Instead, this pop-up is displayed:

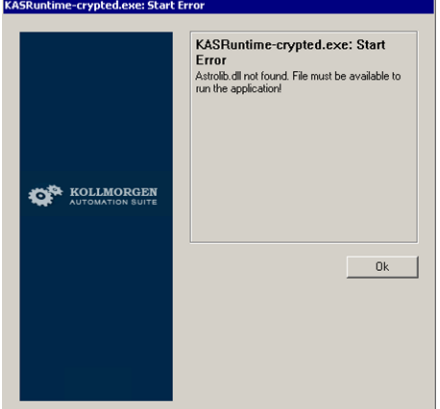

**Workaround:** Set the Remote Desktop "Remote audio playback" setting to "Play on remote computer":

- 1. In Remote Desktop, before connecting to the PAC, click on the **Show Options** arrow.
- 2. Click on the **Local Resources** tab and click **Settings…**.

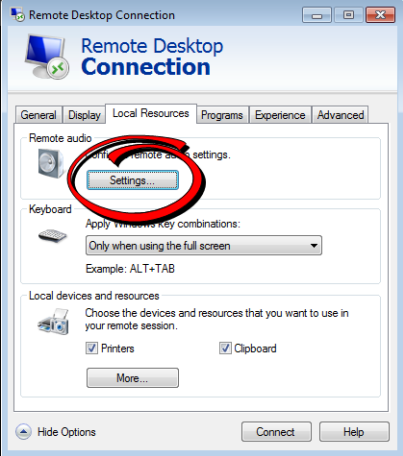

3. Set **Remote audio playback** to **Play on remote computer**.

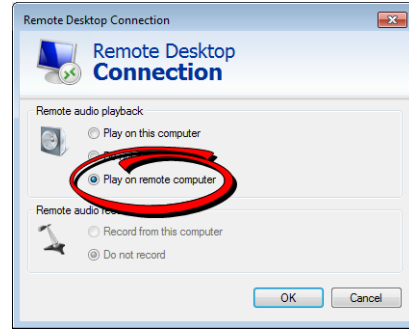

4. Click **OK** and connect as usual.

### <span id="page-19-0"></span>**7.2 PDMM/PCMM Firmware Download Fails with Internet Explorer**

Depending on your IE configuration the following error message may occur when trying to update the PDMM Runtime.

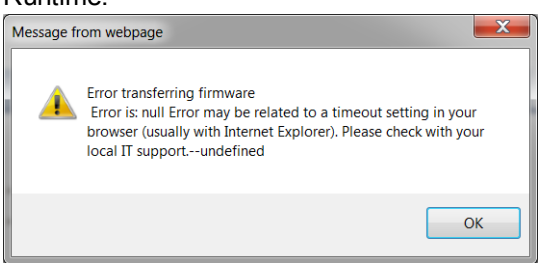

If you receive this error you may have to have to work with your IT department to resolve.

#### **Check if Websense is installed:**

- 1. Go to Control Panel, Programs and Features.
- 2. If Websense is installed, contact your IT department to remove.

#### **Reset Internet Explorer settings**

- 1. Close all Internet Explorer and Windows Explorer windows that are currently open.
- 2. Open Internet Explorer by clicking the Start button **10**. In the search box, type Internet Explorer, and then, in the list of results, click Internet Explorer.
- 3. Click the Tools button **3.** and then click Internet options.
- 4. Click the Advanced tab, and then click Reset. Select the Delete personal settings check box if you would also like to remove browsing history, search providers, Accelerators, home pages, Tracking Protection, and ActiveX Filtering data.
- 5. In the Reset Internet Explorer Settings dialog box, click Reset.
- 6. When Internet Explorer finishes applying default settings, click Close, and then click OK.
- 7. Close Internet Explorer.

Your changes will take effect the next time you open Internet Explorer.

If you get the following when going into advanced options:

Some settings are managed by your system administrator. Cancel | Apply  $OK$ 

In this case you will not be able to perform the reset above. You should either work with your IT department to resolve, try using a different Web browser (Firefox, Chrome, etc.), or to update your existing web browser.

# <span id="page-20-0"></span>**7.3 Miscellaneous Known Issues**

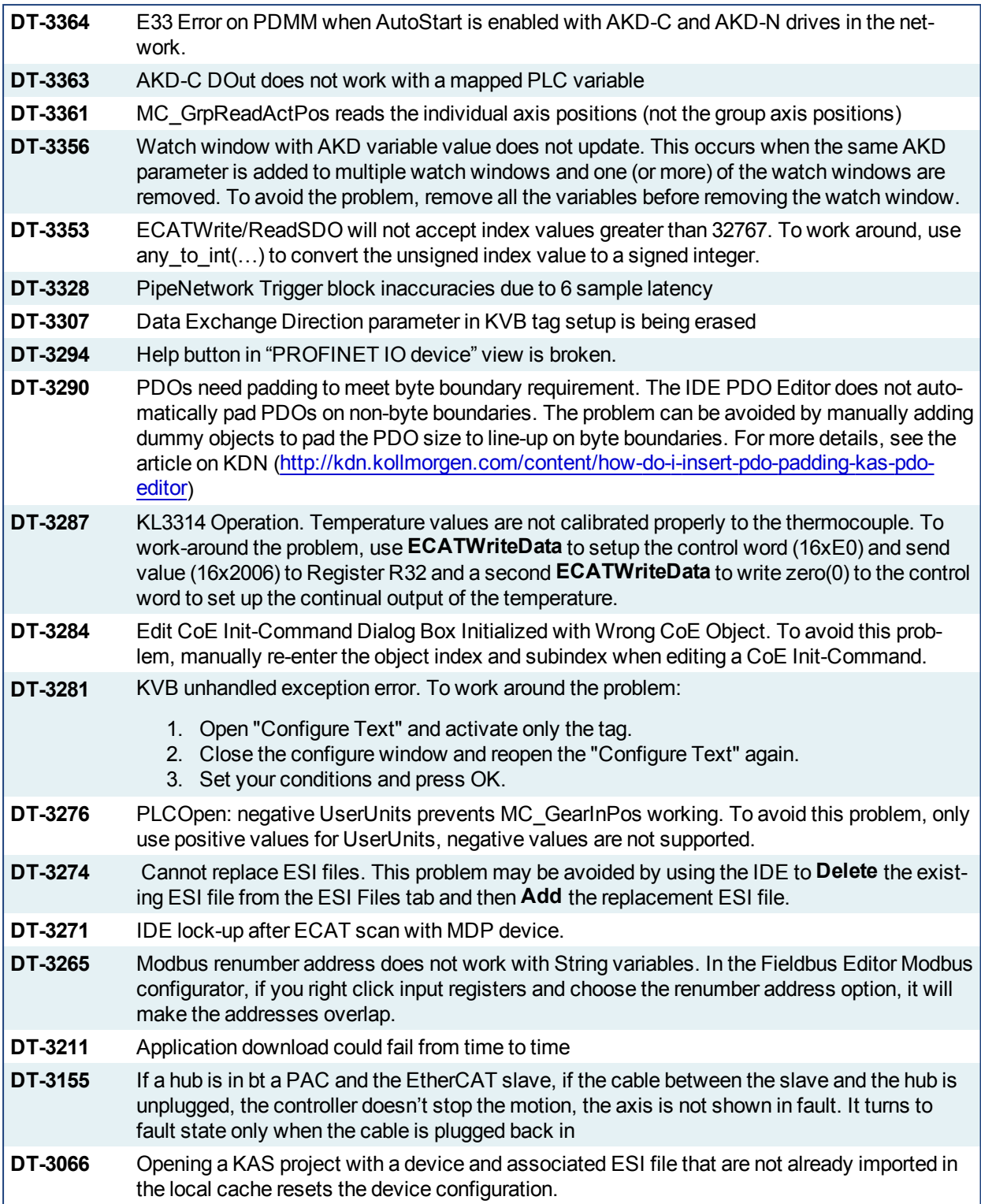

# <span id="page-21-0"></span>**7.4 Known Limitations**

#### <span id="page-21-1"></span>**7.4.1 IDE Limitations**

- **Undo:** The Undo action is not supported for AKD GUI views, control panel, or the EtherCAT view.
- <sup>l</sup> **Softscope:** Heavily loaded applications using all 8 channels plugged with derivatives can lose connection with the IDE. This is unusual but if you experience this, please contact Support.
- <sup>l</sup> **Find/Search/Replace function limitations**:
	- Search & Replace function is not supported in Pipe Network.
		- Search & Replace for HMI are supported only with using CTRL+F
- <sup>l</sup> **SFC programs**
	- **Intellisense:** Intellisense is not active in Sequential Function Chart (SFC) programs.
	- **Breakpoints:** In SFC programs, breakpoints can only be set on transitions (i.e. in First Level diagram), and not in steps or conditions. If a breakpoint is set on a transition, you can debug cycle by cycle.
- <sup>l</sup> **PLC Variable mapping:** each PLC variable can be mapped to an EtherCAT IO and exclusively to:
	- $\bullet$  Modbus for an HMI
	- $\cdot$  Or to an PDMM onboard IO
	- . Or to an external driver like Profibus

For example we cannot map the same PLC variable to Modbus and Onboard PDMM IO, but this is possible with a regular EtherCAT IO.

- <sup>l</sup> **Online Change:** Modified cam profiles are detected by the IDE but will not be updated to the controller, even if you choose to force the update. (DT-3013)
- <sup>l</sup> **Downloading Project to a Controller:** If the Ethernet cable is disconnected when downloading a KAS project to a controller, the IDE will freeze for 2-3 minutes. Re-downloading the application will not work. To recover from this condition, restart the KAS Runtime on the controller or power-off/on the controller and restart the IDE. (DT-3011)
- <sup>l</sup> **Upgrading 17+ AKD drives firmware:** If selecting 17 (or more) drives to upgrade firmware, the first 16 drives will be upgraded properly, but the 17th (and higher) drives will not be upgraded. No errors will be reported in the IDE. (DT-2968)
- <sup>l</sup> **Analog Input Slice Offset Parameter:** The offset parameter for Kollmorgen analog input slices is not supported. Changes the offset parameter will have no effect. The gain parameter is working properly. (DT-2935)

#### <span id="page-22-0"></span>**7.4.2 KVB Limitations**

- <sup>l</sup> **Variables:** The Modbus variables are imported to KVB when KVB is opened. They are not updated cyclically after opening. If other variables are exported in the IDE, KVB should be closed and reopened.
- <sup>l</sup> **Alarm stops updating a tag value:** It's not advised to modify in the AlarmServer action on the same tag as the one used to trigger it. A different variable should be used.
- <sup>l</sup> **Running KVB with Simulator:** There is a known issue when using Simulator on some PCs running Windows 7 Home Premium Edition. To workaround this issue, delete the *Platform* system variable:
- **Autostart:** When a KVB project is sent to an AKC (PAC) using the Download feature, the project may not Autostart. The workaround is to start the project manually from C: \Documents and Settings\All Users\Documents\Kollmorgen Corporation\Kollmorgen Visualization Builder™ 2\(ProjectName).
- <sup>l</sup> **Web Browser for AKI-CDB-xxx panels:** While a web browser component may be added to a AKI-CDB-xxx panel, this component on the CDB panels is fairly limited. For example, KAS web server controller cannot be displayed.

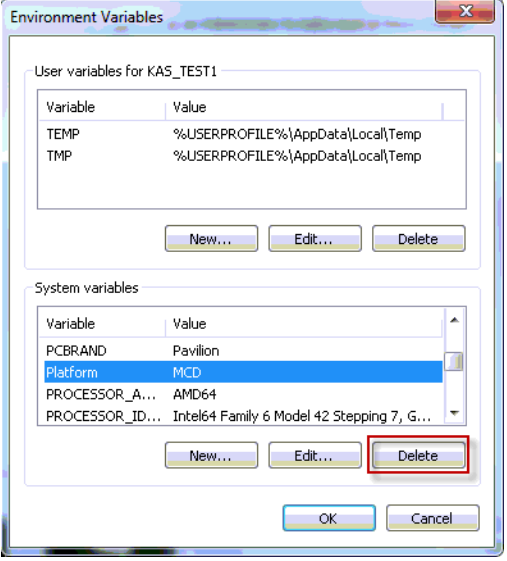

#### <span id="page-22-1"></span>**7.4.3 EtherCAT Limitations**

- **Cabling:** Plugging the EtherCAT cable from an OUT port to an OUT port is not detected and not reported as an error.
- **Cabling:** The following pertains to cases where an Ethernet hub is present between the PAC and the first EtherCAT device. If the cable between the hub and the EtherCAT device is disconnected, the controller will not stop the motion and the axis will not be shown as being in fault. The axis will only display the fault state after the cable is reconnected. To recover from this situation the PAC must be power cycled.
- **External EtherCAT Configuration:** If an external EtherCAT XML file needs to be used, the file AKDfor-KAS.xml should be used as the ESI file for AKD. This ensures proper operation with KAS. It can be found at

C:\Users\<user.name>\AppData\Local\Kollmorgen\KAS\Astrolabe\ESI\.

#### <span id="page-22-2"></span>**7.4.4 PAC Limitations**

• A38 Alarm: On the PAC High Range, at 4Khz, user may experience a A38 alarm when having roughly 20 or more drives. This issue means the ECAT frame does not return back to the controller within the same EtherCAT cycle.

# <span id="page-23-0"></span>**8 Third Party EtherCAT Device Support**

This section summarizes the known capabilities and limitations with KASsupport for 3rd party EtherCAT devices:

### <span id="page-23-1"></span>**8.1 Requirements**

- All 3rd party devices must have an ESI file containing the device information, features, and settings.
- MDP devices must support automatic module discovery at EtherCAT network scan.

### <span id="page-23-2"></span>**8.2 Limitations**

- KAS may not discover MDP fieldbus gateway devices that require MDP gateway profiles, implemented to the ETG 5001.3 specification. This includes gateway protocols: CAN, CANopen, DeviceNet, Profibus, Interbus, and IO Link.
- 3rd party drives are not supported by the motion engine. Mapping axes to 3rd party drive is not supported.
- PDO upload is not supported.
- Manual slot configuration is not supported with MDP devices.

#### **About KOLLMORGEN**

Kollmorgen is a leading provider of motion systems and components for machine builders. Through world-class knowledge in motion, industry-leading quality and deep expertise in linking and integrating standard and custom products, Kollmorgen delivers breakthrough solutions that are unmatched in performance, reliability and easeof-use, giving machine builders an irrefutable marketplace advantage.

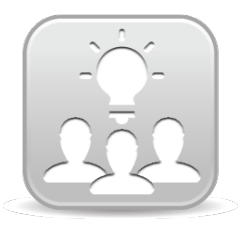

Join the [Kollmorgen](http://kdn.kollmorgen.com/) Developer Network for product support. Ask the community questions, search the knowledge base for answers, get downloads, and suggest improvements.

**North America KOLLMORGEN** 203A West Rock Road Radford, VA 24141 USA **Web:** [www.kollmorgen.com](http://www.kollmorgen.com/) **Mail:** [support@kollmorgen.com](mailto:support@kollmorgen.com) **Tel.:**  +1 - 540 - 633 - 3545 **Fax:**  +1 - 540 - 639 - 4162

**Europe KOLLMORGEN Europe GmbH** Pempelfurtstraße 1 40880 Ratingen **Germany Web:** [www.kollmorgen.com](http://www.kollmorgen.com/)

**Mail:** [technik@kollmorgen.com](mailto:technik@kollmorgen.com) **Tel.:**  +49 - 2102 - 9394 - 0 **Fax:**  +49 - 2102 - 9394 - 3155

#### **China and SEA KOLLMORGEN**

Room 202, Building 3, Lane 168, Lin Hong Road, Changning District Shanghai

**Web:** [www.kollmorgen.cn](http://www.kollmorgen.cn/) **Mail:** [sales.china@kollmorgen.com](mailto:sales.china@kollmorgen.com) **Tel.:**  +86 - 400 661 2802 **Fax:**  +86 - 21 6128 9877

**KOLLMORGEN**